# 1D Wireless Barcode Scanner **User Manual**

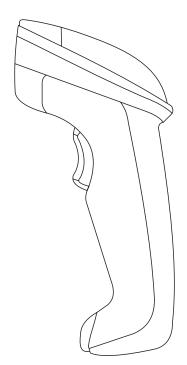

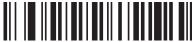

Version (Customized)

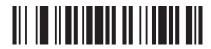

Power Off (Note: Scan this barcode, scanner will make a long beep, then power off)

#### Introduction

This barcode scanner provides a precise and complete solution with easy-using, fast data-recording and saving for computer information system. The scanner supplies three scanning mode: Button-trigger mode, Autocontinuous mode and Auto-flash mode .and the default one is Button-trigger mode

The blue light will bright when the scanner in noncharging and standby. When you press the button to scan bar code, the blue light will turn off. When it standby and charged, the blue light change to red. When it charged and you press the button to scan, the light show red, loose the button, the light show purple

The scanner will turn off in 20s with a long beep if it not work. If you want to use it again, just press the button, and two beeps will be heard.

All parameter settings of the scanner can finished by scan the setting barcodes, and saved in the storage memory, and still keep settings after power off.

This is a easily user manual for this scanner, if you need more details about how to use ,please get the manual from distributors, or download from our official website

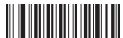

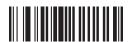

### One scanner pair with one receiver

1. Scan"Factory Default"

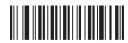

- 2. Pull and plug receiver to PC
- 3、 When blue indicator light of DATA in receiver flashing continuously, to scan "Forced Pairing", this step will clear away the previous pairing, and finish the present pairing, after pairing succeed, the scanner will make a sound of "Beep"

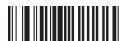

Note: After pairing succeed, the blue indicator light of DATA in receiver will flash (about 1time/sec), then open a text to scan needed barcode, in this case blue light flash too, and the data can be seen in the text.

#### **Data Saving Setting**

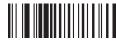

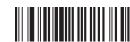

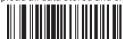

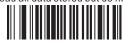

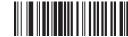

(Note: Upload one data stored but do not clear it)

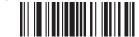

Display the number of barcode to be uploaded

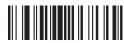

### **Scanning Mode**

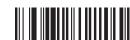

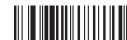

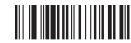

Auto-Flashing Mode

#### **Buzzer**

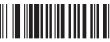

Sound On (Default)

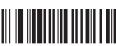

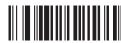

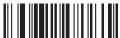

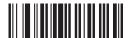

Successful data upload indicate (one beep) ( Note: There is one beep after data uploaded succeed )

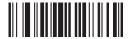

( Note: There is two beeps after data uploaded succeed )

## **Keyboard Mode**

#### Language Choice

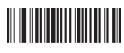

USA (Default)

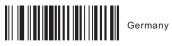

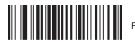

# ☑ Keyboard Caps Lock Control

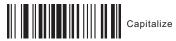

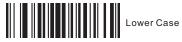

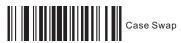

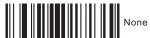

**Suffix Setting** 

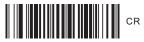

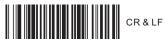

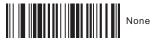

Symbologies Selection

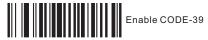

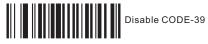

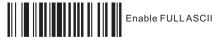

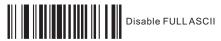

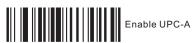

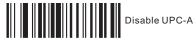

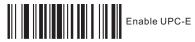

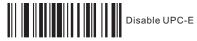

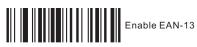

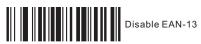

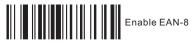

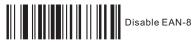

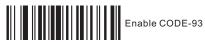

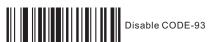

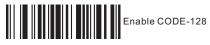

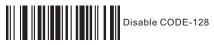

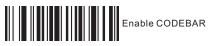

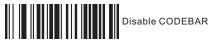

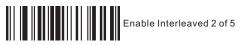

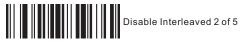

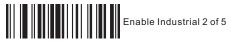

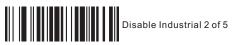

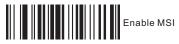

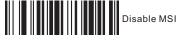

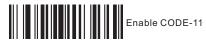

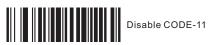

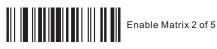

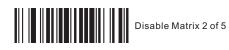

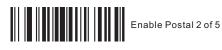

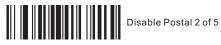

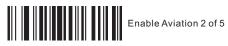

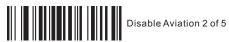

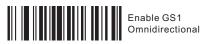

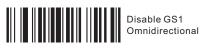

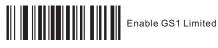

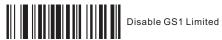